# Konfigurieren der globalen grünen Ethernet-Eigenschaften auf einem Switch über die Befehlszeilenschnittstelle (CLI) Ī

# Ziel

Dieser Artikel enthält Anweisungen zum Konfigurieren der globalen Green Ethernet-Eigenschaften auf einem Switch über die Befehlszeilenschnittstelle (CLI).

Wenn Sie die Konfiguration über die grafische Benutzeroberfläche (GUI) vornehmen möchten, lesen Sie den folgenden Artikel unter [Globale Green Ethernet-Eigenschaften auf einem Switch](/content/en/us/support/docs/smb/switches/cisco-small-business-200-series-smart-switches/smb2541-configure-global-green-ethernet-properties-on-a-switch.html) [konfigurieren](/content/en/us/support/docs/smb/switches/cisco-small-business-200-series-smart-switches/smb2541-configure-global-green-ethernet-properties-on-a-switch.html).

## Anwendbare Geräte

- Serie Sx300
- Serie Sx350
- SG350X-Serie
- Serie Sx500
- Serie Sx550X

### **Softwareversion**

- 1.4.7.05 Sx300, Sx500
- 2.2.8.4 Sx350, SG350X, Sx550X

# Einführung

Green Ethernet ist ein häufig verwendeter Name für eine Reihe von Funktionen, die umweltfreundlich konzipiert sind und den Stromverbrauch eines Geräts reduzieren. Im Gegensatz zu Energy Efficient Ethernet (EEE) ist die Green Ethernet-Energieerkennung an allen Ports aktiviert, während nur Geräte mit Gigabyte-Ports mit EEE aktiviert sind.

Die Funktion für grünes Ethernet kann den Gesamtstromverbrauch auf folgende Weise reduzieren:

- Energy Detect Mode (Energieerkennungsmodus): Bei einer inaktiven Verbindung wechselt der Port in den inaktiven Modus, spart Strom und behält den Administratorstatus des Ports bei. Die Wiederherstellung von diesem Modus in den vollständigen Betriebsmodus erfolgt schnell, transparent und ohne Frame-Verlust. Dieser Modus wird sowohl auf Gigabit Ethernet (GE)- als auch Fast Ethernet (FE)-Ports unterstützt. Dieser Modus ist standardmäßig deaktiviert.
- Short Reach Mode (Kurzer Erreichbarkeitsmodus): Diese Funktion ermöglicht Energieeinsparungen bei kurzer Kabellänge. Nach der Analyse der Kabellänge wird der Stromverbrauch um verschiedene Kabellängen angepasst. Wenn das Kabel kürzer als 30 Meter für 10-Gigabit-Ports und 50 Meter für andere Port-Typen ist, verbraucht das Gerät weniger Strom, um Frames über das Kabel zu senden, und spart so Energie. Dieser Modus

wird nur auf RJ45 GE-Ports unterstützt und gilt nicht für Combo-Ports. Dieser Modus ist standardmäßig deaktiviert.

Grüne Ethernet-Einstellungen können global und/oder pro Switch-Schnittstelle konfiguriert werden.

# Konfigurieren der globalen grünen Ethernet-Eigenschaften auf einem Switch über die CLI

### Anzeigen von grünen Ethernet-Eigenschaften auf einem Switch

Schritt 1: Melden Sie sich bei der Switch-Konsole an. Der Standard-Benutzername und das Kennwort lautet cisco/cisco.

User Name: cisco Password: \*\*\*\*\*\*\*\*\*\*

Hinweis: Die verfügbaren Befehle oder Optionen können je nach Gerät variieren. In diesem Beispiel erfolgt der Zugriff auf den Switch SG350X über Telnet.

Schritt 2: Um die aktuelle Konfiguration und Informationen für das grüne Ethernet auf dem Switch anzuzeigen, geben Sie den folgenden Befehl im privilegierten EXEC-Modus ein:

SG350X#show green-ethernet [interface-id | detailed]

Folgende Optionen stehen zur Verfügung:

- interface-id (Optional) Zeigt die aktuellen Informationen über grünes Ethernet an einem bestimmten Ethernet-Port an.
- detail (Optional) Zeigt die aktuellen grünen Ethernet-Informationen für den Switch und seine Ports an.

Hinweis: In diesem Beispiel wird der Befehl show green-Ethernet detail verwendet.

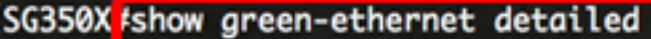

Energy-Detect mode: Disabled Short-Reach mode: Disabled Disable Port LEDs mode: Disabled Power Savings: 75% (21.45W out of maximum 28.74W) Cumulative Energy Saved: 10038 [Watt\*Hour] \* Estimated Annual Power saving: 183456 [Watt\*Hour] Short-Reach cable length threshold: 50m

\* Annual estimate is based on the saving during the previous week NA - information for previous week is not available

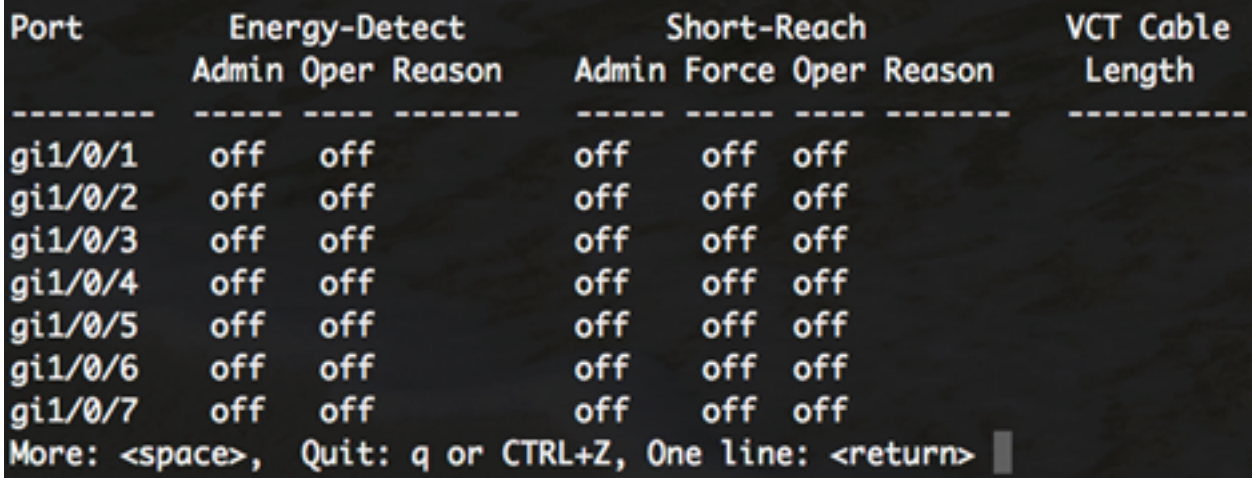

Im Bereich "Energy Detect" (Energieerkennungsmodus) wird der aktuelle Status des Energieerkennungsmodus im Switch angezeigt. Diese Funktion dient zur Energieeinsparung, wenn das Gerät nicht an einen aktiven Verbindungspartner angeschlossen ist.

Im Bereich "Short Reach" (Short-Reach-Modus) wird der aktuelle Status "Short Reach" (Kurze Reichweite) im Switch angezeigt. Auf diese Weise können Sie die Verbindungen mit weniger Strom betreiben, als sie normalerweise von der Verbindung verarbeitet werden können.

Im Bereich "Disable Port LEDs mode" (LEDs für den Port deaktivieren) wird der aktuelle Status der Port Light-Leuchtdioden (LEDs) im Switch angezeigt. Wenn diese Option deaktiviert ist, zeigen die LEDs keinen Verbindungsstatus, keine Aktivität usw. an. Die Funktion "Deaktivieren"-LEDs spart den Stromverbrauch der Geräte-LEDs. Da sich die Geräte häufig in einem unbesetzten Raum befinden, ist die Beleuchtung dieser LEDs eine Energieverschwendung. Mit der Funktion für grünes Ethernet können Sie die Port-LEDs für Verbindungen, Geschwindigkeiten und PoE deaktivieren, wenn sie nicht benötigt werden. Sie können die LEDs auch aktivieren, wenn sie zum Debuggen, zum Anschließen weiterer Geräte usw. benötigt werden. Die Standardeinstellung ist Disabled (Deaktiviert).

Im Bereich "Energieeinsparungen" wird die Energieeinsparung angezeigt, die beim Ausführen der Modi "Green Ethernet" und "Short Reach" erzielt wird. Die EEE-Energieeinsparungen werden nicht berücksichtigt, da sie dynamisch sind und der Portnutzung entsprechen.

Der Bereich "Kumulative Energieeinsparung" zeigt die Energieeinsparungen, die beim letzten Switch-Neustart erzielt wurden. Dieser Wert wird jedes Mal aktualisiert, wenn ein Ereignis eintritt, das die Stromeinsparung beeinflusst.

Der Bereich für die Länge von Kabeln mit kurzer Reichweite zeigt die Mindestlänge der Kabel an, die für den Betrieb im Short Reach-Modus erforderlich ist. Die Standardeinstellung ist 50 m.

Energy-Detect mode: Disabled Short-Reach mode: Disabled Disable Port LEDs mode: Disabled Power Savings: 75% (21.45W out of maximum 28.74W) Cumulative Energy Saved: 10038 [Watt\*Hour] \* Estimated Annual Power saving: 183456 [Watt\*Hour] Short-Reach cable length threshold: 50m \* Annual estimate is based on the saving during the previous week NA - information for previous week is not available

VCT Cable Port Short-Reach Energy-Detect Admin Oper Reason Admin Force Oper Reason Length ----- ---- ------------ ----- ---- --------------off off off gi1/0/1 off off gi1/0/2 off off off off off gi1/0/3 off off off off off gi1/0/4 off off. off off off gi1/0/5 off off off off off gi1/0/6 off off off off off off off off off gi1/0/7 off More: <space>, Quit: q or CTRL+Z, One line: <return>

In der Tabelle für die Porteinstellungen werden folgende Elemente angezeigt:

- Port Die Portnummer.
- Energy Detect (Energieerkennung): Energieerkennungsmodus am Port.

- Admin - Zeigt an, ob der Energieerkennungsmodus aktiviert ist.

- Oper - Zeigt an, ob der energetische Erkennungsmodus aktuell aktiv ist oder nicht.

- Grund: Der Grund, warum der energetische Erkennungsmodus nicht funktioniert. Mögliche Werte sind Link Up (LU) und Link Down (LD).

• Short Reach (Kurze Reichweite): Status von Short Reach (kurze Reichweite) im Hafen.

- Admin Zeigt an, ob der Modus für kurze Reichweite aktiviert ist.
- Force (Kraft) Zeigt an, ob der Modus für kurze Reichweite in der Schnittstelle aktiviert ist.

- Oper - Zeigt an, ob der Modus für kurze Reichweite aktuell aktiv ist.

- Grund: Der Grund, warum der Modus für kurze Reichweite nicht funktioniert. Mögliche Werte sind Link Up (LU) und Link Down (LD).

● VCT Cable Length (VCT-Kabellänge) - Die Länge des Virtual Cable Tester (VCT)-Kabels in

Metern.

Hinweis: Um zu erfahren, wie die grünen Ethernet-Einstellungen pro Port über die CLI konfiguriert werden, klicken Sie [hier,](/content/en/us/support/docs/smb/switches/cisco-small-business-300-series-managed-switches/smb5545-configure-green-ethernet-port-settings-on-a-switch-through-t.html) um Anweisungen zu erhalten.

Sie sollten jetzt die grünen Ethernet-Eigenschaften Ihres Switches über die CLI erfolgreich anzeigen können.

#### Konfigurieren grüner Ethernet-Eigenschaften auf einem Switch

Schritt 1: Wechseln Sie in den globalen Konfigurationsmodus des Switches, indem Sie Folgendes eingeben:

SG350X#configure

Schritt 2: (Optional) Geben Sie Folgendes ein, um den Energy Detect-Modus auf Ihrem Switch zu aktivieren:

SG350X(config)#green-ethernet energy-detect

Hinweis: In diesem Beispiel ist der Energy Detect-Modus aktiviert. Um diese Funktion zu deaktivieren, geben Sie den Befehl no green-thernet energy-detect ein.

[SG350X#configure SG350X(config) green-ethernet energy-detect SG350X(config)#

Schritt 3: (Optional) Geben Sie Folgendes ein, um den Short Reach-Modus auf Ihrem Switch zu aktivieren:

SG350X(config)#green-ethernet short-reach

Hinweis: In diesem Beispiel ist der Short Reach-Modus aktiviert. Um diese Funktion zu deaktivieren, geben Sie den Befehl no green-ethernet short-Reach (Kein grünes Ethernet mit kurzer Reichweite) ein.

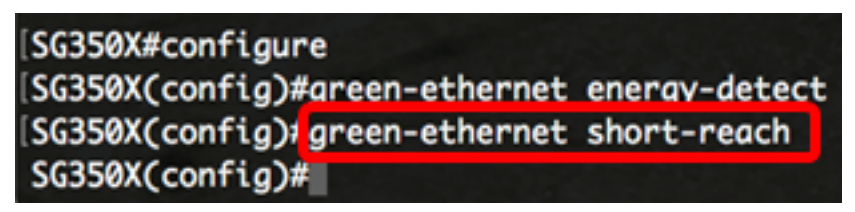

Wichtig: Wenn der Short Reach Mode aktiviert ist, muss der EEE-Modus deaktiviert werden.

Schritt 4: (Optional) Geben Sie Folgendes ein, um den Modus für Port-LEDs auf Ihrem Switch zu aktivieren:

SG350X(config)#disable port leds

```
[SG350X#configure
[SG350X(config)#green-ethernet energy-detect
[SG350X(config)#green-ethernet short-reach
[SG350X(config) tdisable port leds
[SG350X(config)#no eee enable
```
Hinweis: In diesem Beispiel sind Port-LEDs deaktiviert. Um Port-LEDs zu aktivieren, geben Sie den Befehl no disable port leds ein.

Schritt 5: (Optional) Geben Sie Folgendes ein, um EEE auf Ihrem Switch zu deaktivieren:

SG350X(config)#no eee enable

Hinweis: In diesem Beispiel ist EEE deaktiviert. Um diese Funktion zu aktivieren, geben Sie den Befehl enable ein.

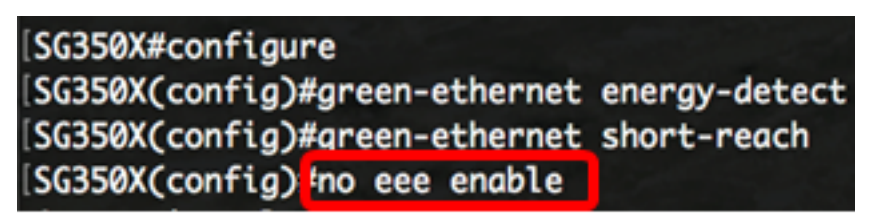

Wichtig: Wenn Sie über Secure Shell (SSH) oder Telnet remote mit dem Switch verbunden sind, werden Sie von der Konsole abgemeldet, sodass Sie sich erneut anmelden müssen, um fortzufahren. Wenn Sie direkt über den seriellen Port des Switches verbunden sind, erhalten Sie Benachrichtigungen über die Aktivitäten im Switch.

```
SG350X (config) #no eee enable
18-Apr-2017 14:08:02 %LINK-W-Down: gi1/1/4
SG350X(config)#18-Apr-2017 14:08:02 \LINK-W-Down: gi1/1/5
18-Apr-2017 14:08:02 %LINK-W-Down: gil/1/11
18-Apr-2017 14:08:02 %LINK-W-Down:
                                   gi1/1/22
18-Apr-2017 14:08:05 %LINK-I-Up: gil/1/5
18-Apr-2017 14:08:05 %LINK-I-Up: gil/1/4
18-Apr-2017 14:08:05 %LINK-I-Up: gil/1/22
18-Apr-2017 14:08:05 %NT GREEN-W-EeeLldpSingleNeighbour: Single LLDP neighbour on port gil/1/22 -
EEE operational state can be TRUE
18-Apr-2017 14:08:06 %LINK-I-Up: gil/1/11
18-Apr-2017 14:08:07 %STP-W-PORTSTATUS: gil/1/11: STP status Forwarding
18-Apr-2017 14:08:10 %STP-W-PORTSTATUS: gil/1/5: STP status Forwarding
18-Apr-2017 14:08:10 %STP-W-PORTSTATUS: gil/1/22: STP status Forwarding
18-Apr-2017 14:08:10 \STP-W-PORTSTATUS: gil/1/4: STP status Forwarding
18-Apr-2017 14:08:25 %NT GREEN-W-EeeLldpMultiNeighbours: Multiple LLDP neighbours on port gil/1/22
 - EEE operational state is FALSE
3G350X (config) \sharp
```
Sie sollten jetzt die Green Ethernet-Eigenschaften auf Ihrem Switch über die CLI erfolgreich konfiguriert haben.

### Überprüfen der grünen Ethernet-Einstellungen eines Switches

Schritt 1: Melden Sie sich wieder bei der Switch-Konsole an.

Wenn Sie direkt mit dem Switch verbunden sind, können Sie auch den Befehl exit eingeben, um zum privilegierten EXEC-Modus zurückzukehren:

SG350X(config)#exit

Schritt 2: Überprüfen Sie im privilegierten EXEC-Modus die konfigurierten grünen Ethernet-Eigenschaften, indem Sie Folgendes eingeben:

SG350X#show green-ethernet

SG350X#show green-ethernet Energy-Detect mode: Enabled Short-Reach mode: Enabled Disable Port LEDs mode: Enabled Power Savings: 78% (22.50W out of maximum 28.74W) Cumulative Energy Saved: 10081 [Watt\*Hour] \* Estimated Annual Power saving: 183456 [Watt\*Hour] Short-Reach cable length threshold: 50m \* Annual estimate is based on the saving during the previous week NA - information for previous week is not available

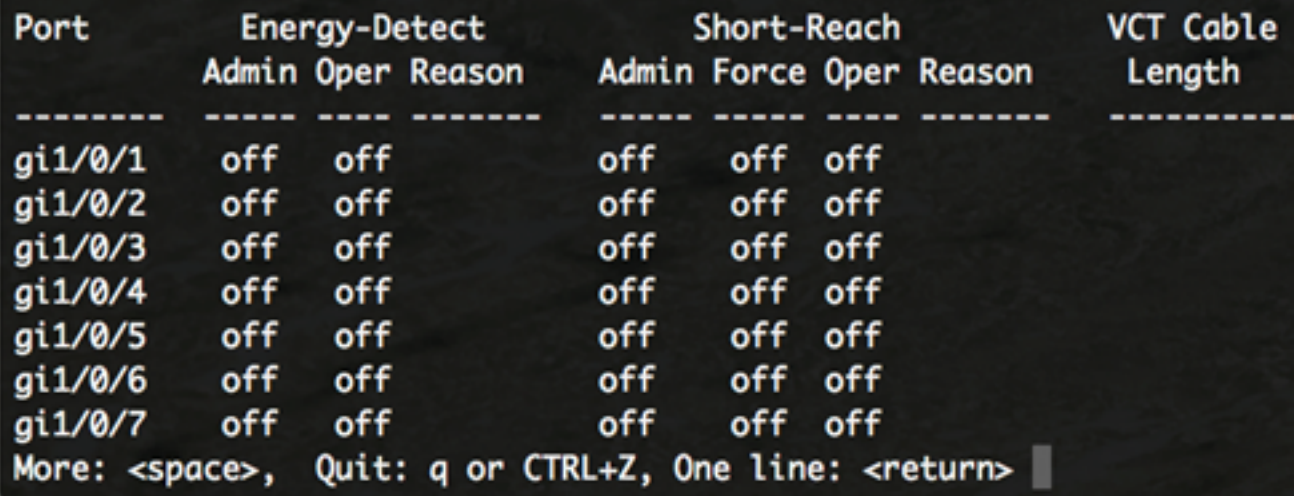

Schritt 3: Überprüfen Sie die konfigurierten EEE-Einstellungen, indem Sie Folgendes eingeben:

 $SG350X\#$ show eee

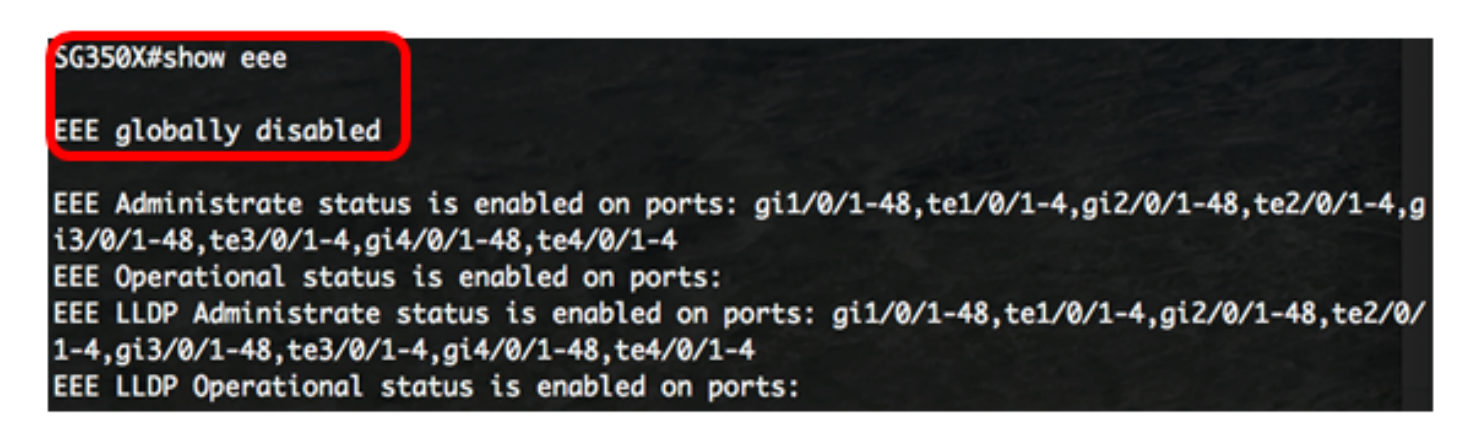

Schritt 4: (Optional) Geben Sie Folgendes ein, um die konfigurierten Einstellungen in der Startkonfigurationsdatei zu speichern:

SG350X#copy running-config startup-config

SG350X copy running-config startup-config Overwrite file [startup-config].... (Y/N)[N] ?

Schritt 5: (Optional) Drücken Sie Y für Ja oder N für Nein auf Ihrer Tastatur, sobald die Eingabeaufforderung Overwrite file [startup-config]... angezeigt wird.

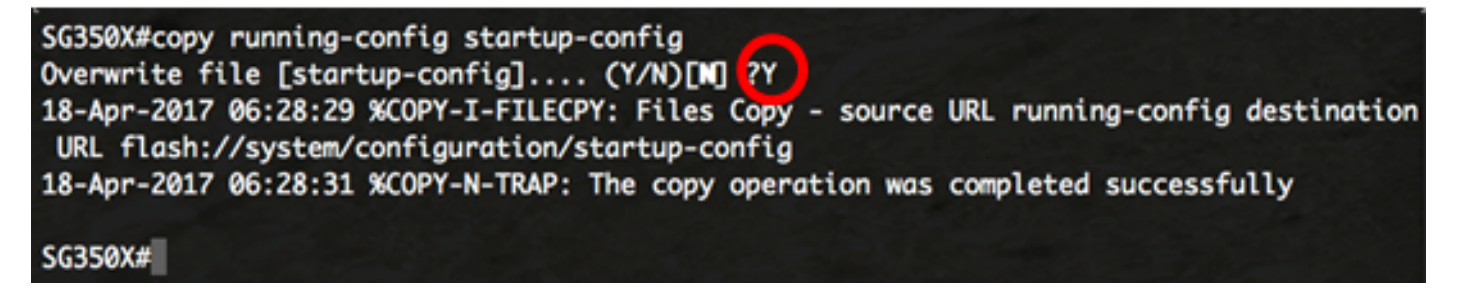

Hinweis: In diesem Beispiel wird Y gedrückt.

Sie sollten jetzt die grünen Ethernet-Einstellungen Ihres Switches über die CLI erfolgreich überprüft haben.